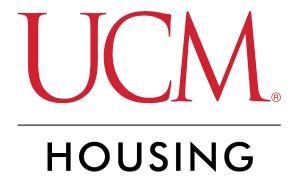

# **Setting Your Roommate PIN and Privacy Settings**

# **Login to MyCentral**

STEP 2

## **Click on Student**

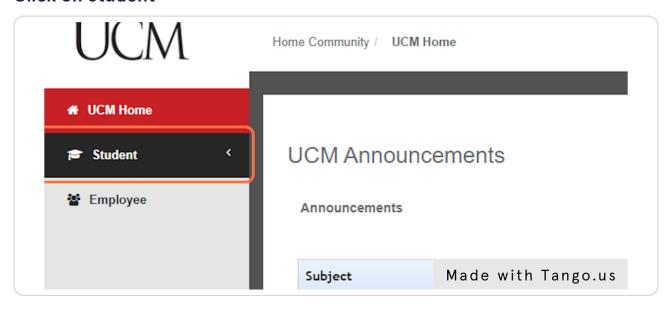

### STEP 3

## **Click on Records and Registration**

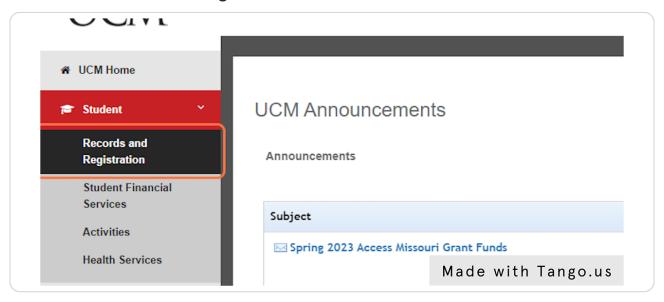

## Go to the Housing Secti

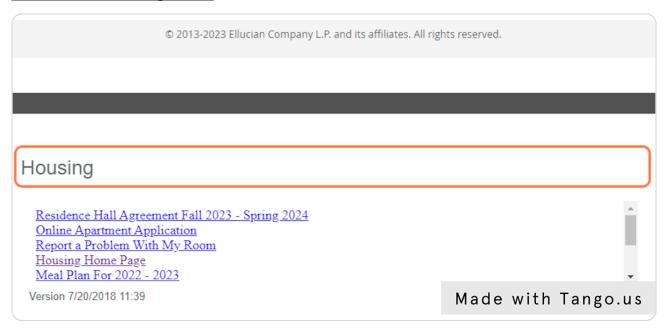

#### STEP 5

Use the right scroll bar (or use a finger to scroll if on a phone) and click on the Housing Assignment Gateway

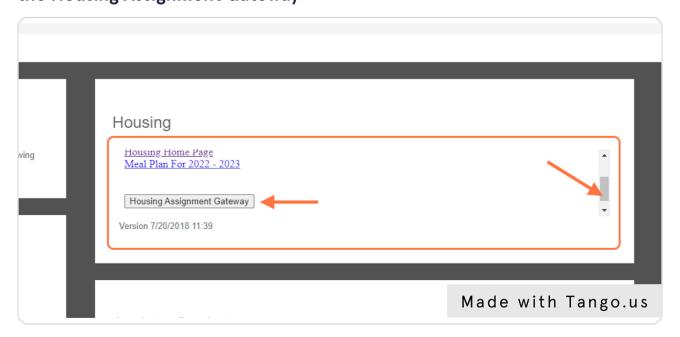

## Scroll down the gateway to the section for Residence Hall Reapplication

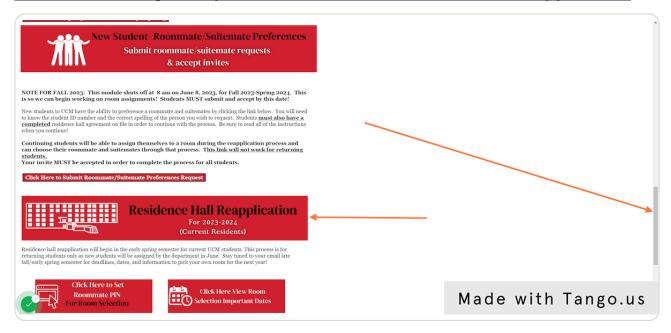

STEP 7

## Click on the icon for Set Roommate PIN

Note that images/heading may look different.

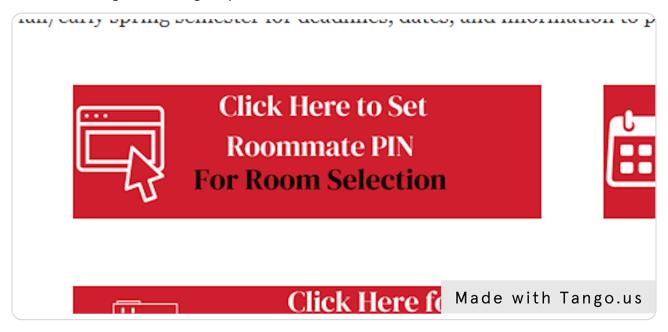

# View any current roommate PIN (not applicable if you have never set it)

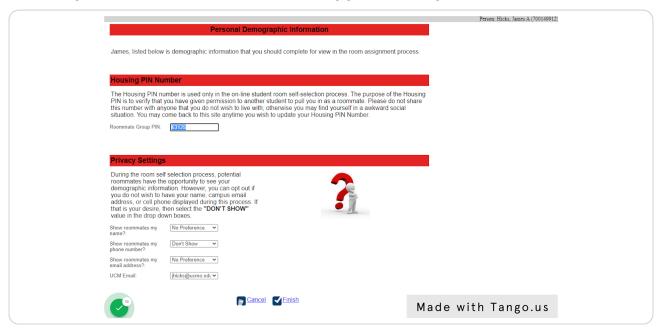

#### STEP 9

# **Click on Roommate Group PIN and enter your PIN**

This is what you would give someone who is pulling you in as a roommate during room selection

| Housing PIN Number                                                                                                    |         |
|----------------------------------------------------------------------------------------------------|---------|
| The Housing PIN number is used only in the on-line student room of PIN is to verify that you have given permission to another student to this number with anyone that you do not wish to live with; otherwise situation. You may come back to this site anytime you wish to update the Roommate Group PIN:  [63125] | to<br>e |
| Privacy Settings                                                                                                    |         |
| During the room self selection process, potential                                                                                                    |         |
| roommates have the opportunity to see your demographic information. However, you can Made with Tango.us                                                                                                    |         |

# Update your privacy settings should you wish to do so. Be sure to click FINISH

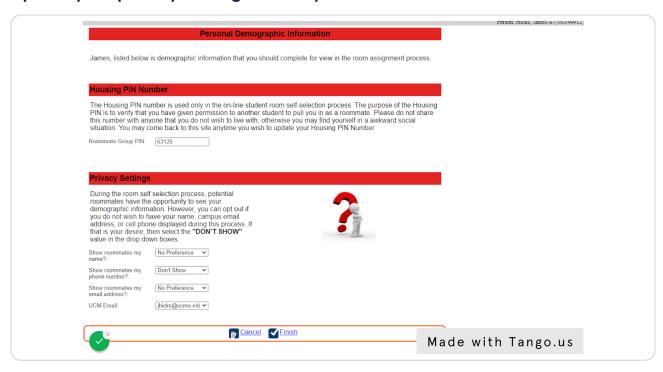